# **GKW Limited**

Registered Office: "Administrative Building" 1<sup>st</sup> Floor, 97, Andul Road, Howrah-711 103 Telephone No: 033 2668 5247 / 033 2668 4763, Fax No.: 033- 2668 0128 Email Id: gkwcal@rediffmail.com CIN L27310WB1931PLC007026 Website: www.gkwltd.com

# **NOTICE**

Notice is hereby given that the 92<sup>nd</sup> Annual General Meeting of the Members of GKW Limited will be held on Friday, 5 August 2022 at 3.00 PM through Video Conferencing (VC)/Other Audio-Visual Means (OAVM) for which purpose the Registered Office situated at "Administrative Building" 1st Floor, 97, Andul Road, Howrah – 711103, shall be deemed as the venue for the meeting and proceedings of the AGM shall be deemed to be made there at, to transact following businesses:

## **AS ORDINARY BUSINESS**

**1.** To consider and adopt:

The Audited Financial Statement for the year ended 31 March, 2022 and the Reports of the Board of Directors and Auditors thereon;

- **2.** To re-appoint Mr. Krishna Kumar Bangur (DIN:00029427) as a Director who retires by rotation and being eligible, offers himself for re-appointment.
- **3.** To approve the re-appointment of Auditors and to fix their remuneration and for that purpose to consider and, if thought fit, to pass the following resolution as an Ordinary Resolution:

**RESOLVED THAT** pursuant to Sections 139, 141, 142 and all other applicable provisions, if any, of the Companies Act, 2013, read with the Companies (Audit and Auditors) Rules, 2014, (including any statutory modification(s) or re-enactment thereof) and pursuant to the recommendations of the Audit Committee and the Board of Directors of the Company, Haribhakti & Co. LLP, Chartered Accountants (Firm registration number: 103523W/W100048) be and are hereby re-appointed as the Statutory Auditors of the Company for the second term of five consecutive years, who shall hold office from the conclusion of this 92<sup>nd</sup> AGM till the conclusion of the 97<sup>th</sup> AGM to be held in the year 2027, at such remuneration as may be determined by the Board of Directors of the Company (including its committees thereof).

**RESOLVED FURTHER THAT** the Board of Directors of the Company, (including its committees thereof), be and are hereby authorized to do all such acts, deeds, matters, and things as may be deemed proper, necessary, or expedient, including filing the requisite forms or submission of documents with any authority or accepting any modifications to the clauses as required by such authorities, for the purpose of giving effect to this resolution and for matters connected therewith, or incidental thereto.

**Registered Office: By Order of the Board "Administrative Building" 1st Floor, 97, Andul Road Howrah-711 103 Sudhir Kumar Banthiya Dated: 30 May, 2022** Company Secretary

**1**

### **GKW LIMITED**

**NOTES:**

- i) **The relevant Explanatory Statement pursuant to Section 102 of the Companies Act, 2013 is annexed hereto. Since the meeting is being held through VC/OAVM, the route map, proxy form, and attendance slip are not annexed in the notice.**
- ii) The Register of Members and Share Transfer Books will remain closed from 30 July 2022 to 5 August 2022, both days inclusive. The cut-off date for dispatch of this notice is 8th July 2022.
- iii) Members are requested to notify any change in their addresses, bank mandate(s), NESC or nomination(s) to the Company's Registrar and Share Transfer Agents, C.B. Management Services Private Limited, P-22, Bondel Road, Kolkata-700 019 [Phone No. 033-40116700 (100 lines), Email: rta@cbmsl.com].
- iv) The ISIN number allotted to the Company is INE528A01020. In view of the advantages offered by the depository system, members are requested to avail of the facility of dematerialization of the Company's shares.
- v) Members who have multi-accounts in identical name and address or in joint names in the same order are requested to intimate the Company, the ledger folios of such accounts for consolidating their shareholding into one account.
- vi) Individuals holding shares singly or jointly, with up to two persons may nominate another person to whom the shares shall vest in the event of the shareholders' death. Form SH13 has been prescribed for the purpose. Blank forms are available from the Company's Secretarial Department and at the office of the Registrar and Share Transfer Agents of the Company.
- vii) The Company had opened a Demat account "GKW Limited–Unclaimed Suspense Account "with Axis Bank Ltd., 7, Shakespeare Sarani, Kolkata-700 071 as one of the Depository Participants. The shares have been transferred into the Demat Account to comply with Clause 5A(h) of the erstwhile Listing Agreement and the Schedule VI E of the Regulation 39(4) of SEBI (LODR) Regulations, 2015 for the shares unclaimed by the Shareholders due to insufficient/ incorrect information or for any other reason, in demat mode to one folio. The required particulars of "GKW Limited–Unclaimed Suspense Account" have been provided in the Corporate Governance Report.
- viii) All the documents referred in the accompanying notice will be available for inspection through electronic mode on all working days till the date of this Annual General Meeting. Members seeking inspection shall send an email to RTA.
- ix) The Register of Directors and Key Managerial Personnel and their shareholding, maintained under Section 170 of the Companies Act, 2013 ("Act"), and the Register of Contracts or Arrangements in which the directors are interested, maintained under Section 189 of the Act, will be available electronically for inspection by the members during the AGM.

## **VOTING THROUGH ELECTRONIC MEANS**

1. In view of the massive outbreak of the COVID-19 pandemic, social distancing is a norm to be followed and pursuant to the Circular No. 14/2020 dated April 08, 2020, Circular No.17/2020 dated April 13, 2020 issued by the Ministry of Corporate Affairs followed by Circular No. 20/2020 dated May 05, 2020 , Circular No. 02/2021 dated January 13, 2021 and Circular No. 02/2022 dated May 05, 2022 all other relevant circulars issued from time to time, physical attendance of the Members at the AGM venue is not required and general meeting be held through video conferencing (VC) or other audio visual means (OAVM). Hence, Members can attend and participate in the ensuing AGM through VC/OAVM.

- 2. Pursuant to the Circular No. 14/2020 dated April 08, 2020, issued by the Ministry of Corporate Affairs, the facility to appoint proxy to attend and cast vote for the members is not available for this AGM. However, the Body Corporates are entitled to appoint authorised representatives to attend the AGM through VC/OAVM and participate there at and cast their votes through e-voting.
- 3. The Members can join the AGM in the VC/OAVM mode 15 minutes before and after the scheduled time of the commencement of the Meeting by following the procedure mentioned in the Notice. The facility of participation at the AGM through VC/OAVM will be made available for 1000 members on first come first served basis. This will not include large Shareholders (Shareholders holding 2% or more shareholding), Promoters, Institutional Investors, Directors, Key Managerial Personnel, the Chairpersons of the Audit Committee, Nomination and Remuneration Committee and Stakeholders Relationship Committee, Auditors etc. who are allowed to attend the AGM without restriction on account of first come first served basis.
- 4. The attendance of the Members attending the AGM through VC/OAVM will be counted for the purpose of reckoning the quorum under Section 103 of the Companies Act, 2013.
- 5. Pursuant to the provisions of Section 108 of the Companies Act, 2013 read with Rule 20 of the Companies (Management and Administration) Rules, 2014 (as amended) and Regulation 44 of SEBI (Listing Obligations & Disclosure Requirements) Regulations 2015 (as amended), and the Circulars issued by the Ministry of Corporate Affairs dated April 08, 2020, April 13, 2020, May 05, 2020 and May 05, 2022 the Company is providing facility of remote e-Voting to its Members in respect of the business to be transacted at the AGM. For this purpose, the Company has entered into an agreement with National Securities Depository Limited (NSDL) for facilitating voting through electronic means, as the authorized agency. The facility of casting votes by a member using remote e-Voting system as well as voting on the date of the AGM will be provided by NSDL.
- 6. In line with the Ministry of Corporate Affairs (MCA) Circular No. 17/2020 dated April 13, 2020, the Notice calling the AGM has been uploaded on the website of the Company at www. gkwltd.com. The Notice can also be accessed from the website of the Stock Exchange i.e. National Stock Exchange of India Limited at www.nseindia.com and on the website of NSDL (agency for providing the Remote e-Voting facility) i.e. www.evoting.nsdl.com.
- 7. AGM has been convened through VC/OAVM in compliance with applicable provisions of the Companies Act, 2013 read with MCA Circular No. 14/2020 dated April 08, 2020 and MCA Circular No. 17/2020 dated April 13, 2020, MCA Circular No. 20/2020 May 05, 2020, MCA Circular No. 2/2021 dated January 13, 2021 and MCA Circular No. 2/2022 dated May 05, 2022.

#### **GKW LIMITED**

# **THE INSTRUCTIONS FOR MEMBERS FOR REMOTE E-VOTING AND JOINING GENERAL MEETING ARE AS UNDER: -**

**The remote e-voting period begins on Tuesday, 2 August 2022, at 09:00 A.M. and ends on Thursday, 4 August 2022, at 05:00 P.M. The remote e-voting module shall be disabled by NSDL for voting thereafter. The Members, whose names appear in the Register of Members / Beneficial Owners as on the record date (cut-off date) i.e. 29 July 2022, may cast their vote electronically. The voting right of shareholders shall be in proportion to their share in the paid-up equity share capital of the Company as on the cut-off date, being 29 July 2022.**

**How do I vote electronically using NSDL e-Voting system?**

The way to vote electronically on NSDL e-Voting system consists of "Two Steps" which are mentioned below:

#### **Step 1: Access to NSDL e-Voting system**

# **A) Login method for e-Voting and joining virtual meeting for Individual shareholders holding securities in demat mode**

In terms of SEBI circular dated December 9, 2020 on e-Voting facility provided by Listed Companies, Individual shareholders holding securities in demat mode are allowed to vote through their demat account maintained with Depositories and Depository Participants. Shareholders are advised to update their mobile number and email Id in their demat accounts in order to access e-Voting facility.

Login method for Individual shareholders holding securities in demat mode is given below:

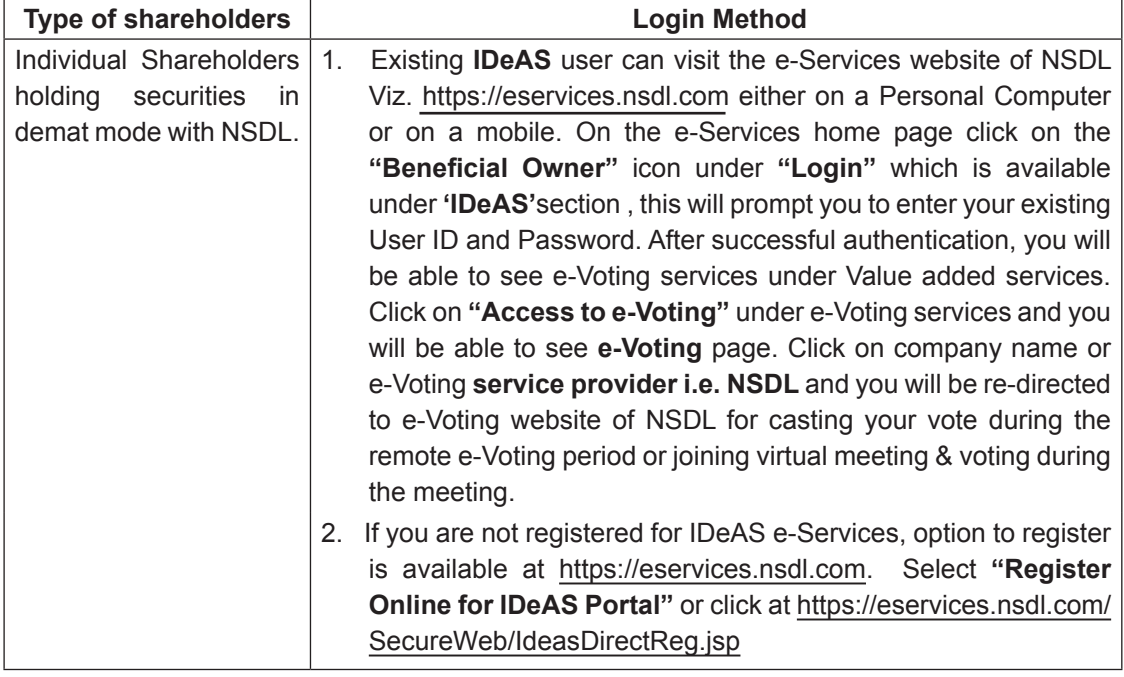

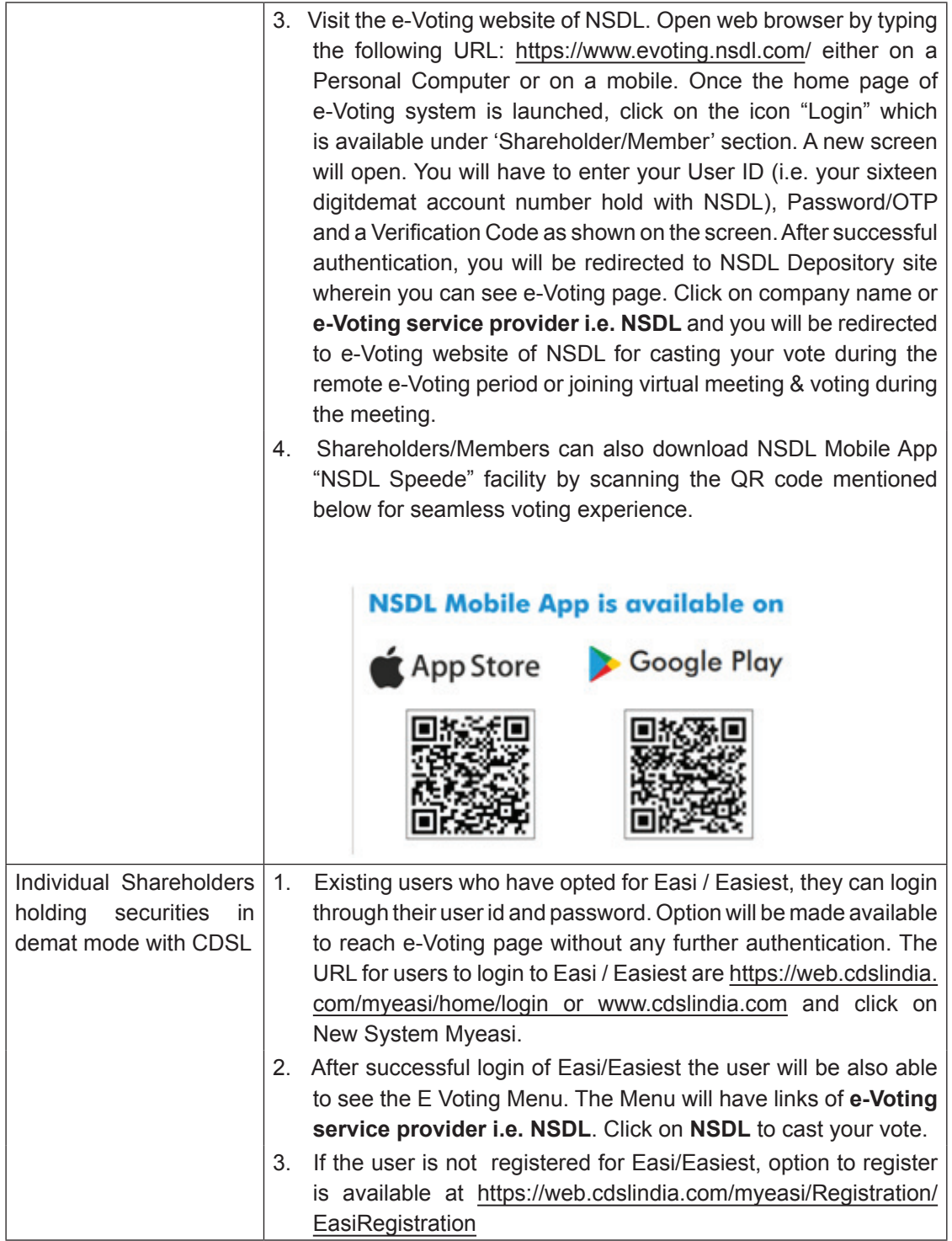

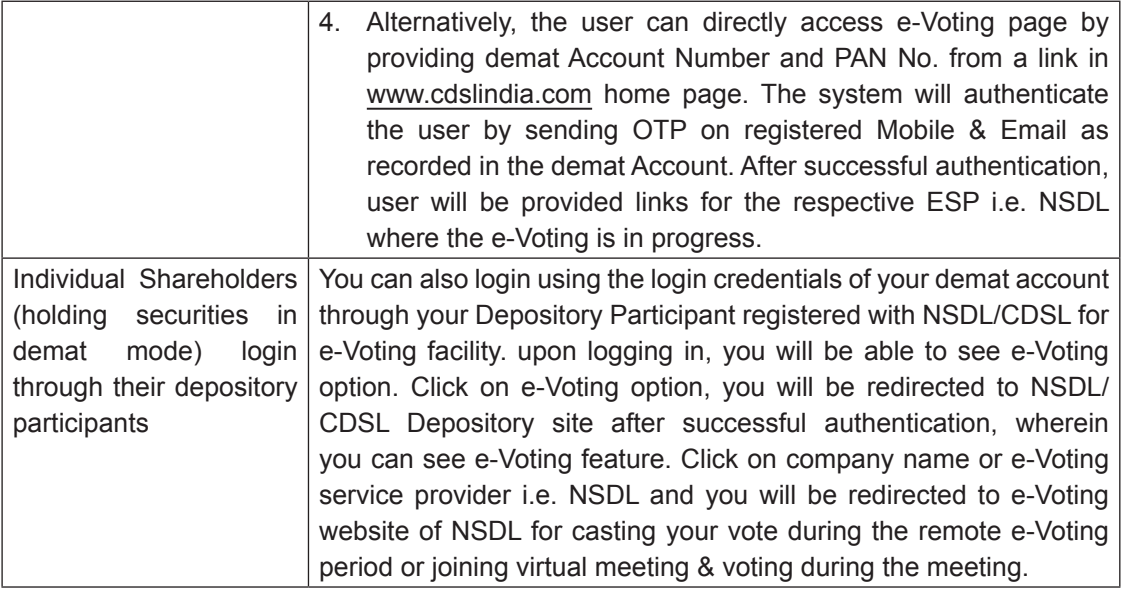

**Important note:** Members who are unable to retrieve User ID/ Password are advised to use Forget User ID and Forget Password option available at above mentioned website.

**Helpdesk for Individual Shareholders holding securities in demat mode for any technical issues related to login through Depository i.e. NSDL and CDSL.**

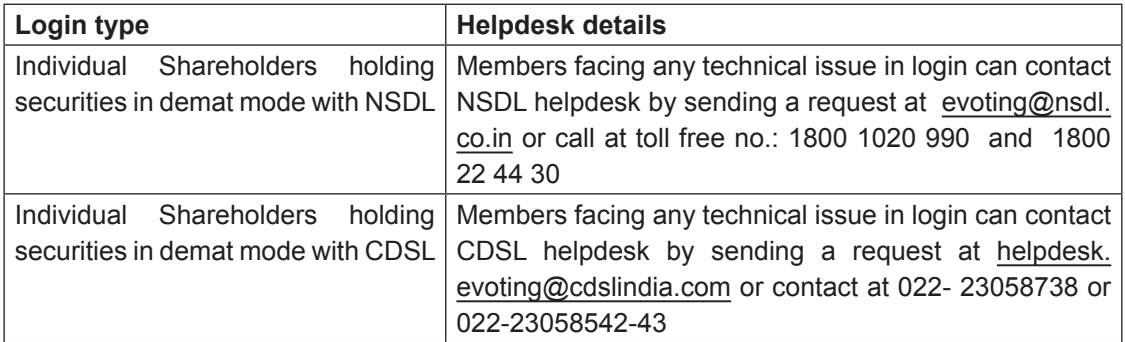

**B) Login Method for e-Voting and joining virtual meeting for shareholders other than Individual shareholders holding securities in demat mode and shareholders holding securities in physical mode.**

#### **How to Log-in to NSDL e-Voting website?**

- 1. Visit the e-Voting website of NSDL. Open web browser by typing the following URL: https:// www.evoting.nsdl.com/ either on a Personal Computer or on a mobile.
- 2. Once the home page of e-Voting system is launched, click on the icon "Login" which is available under 'Shareholder/Member' section.

3. A new screen will open. You will have to enter your User ID, your Password/OTP and a Verification Code as shown on the screen.

Alternatively, if you are registered for NSDL eservices i.e. IDEAS, you can log-in at https://eservices.nsdl.com/ with your existing IDEAS login. Once you log-in to NSDL eservices after using your log-in credentials, click on e-Voting and you can proceed to Step 2 i.e. Cast your vote electronically.

4. Your User ID details are given below :

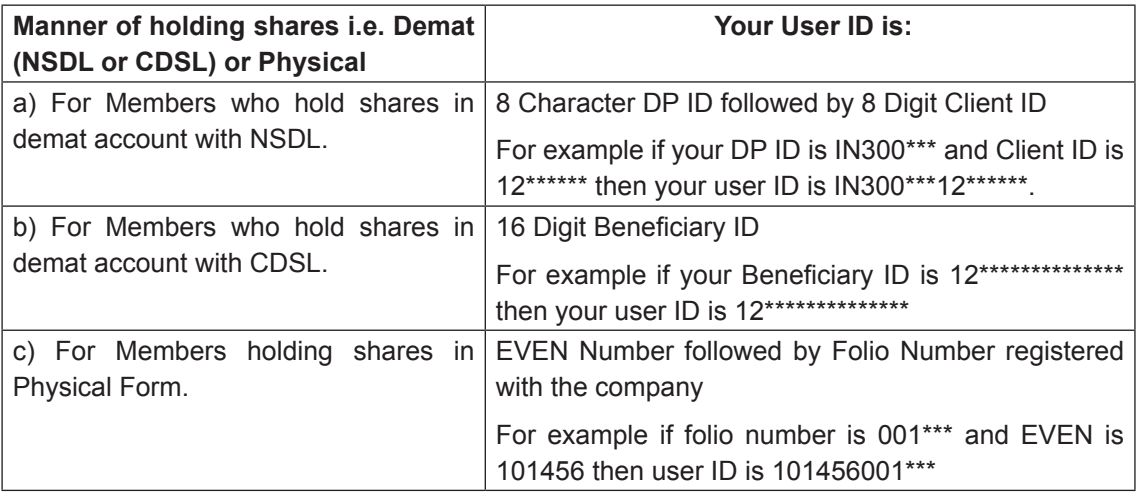

- 5. Password details for shareholders other than Individual shareholders are given below:
	- a) If you are already registered for e-Voting, then you can user your existing password to login and cast your vote.
	- b) If you are using NSDL e-Voting system for the first time, you will need to retrieve the 'initial password' which was communicated to you. Once you retrieve your 'initial password', you need to enter the 'initial password' and the system will force you to change your password.
	- c) How to retrieve your 'initial password'?
		- (i) If your email ID is registered in your demat account or with the company, your 'initial password' is communicated to you on your email ID. Trace the email sent to you from NSDL from your mailbox. Open the email and open the attachment i.e. a .pdf file. Open the .pdf file. The password to open the .pdf file is your 8 digit client ID for NSDL account, last 8 digits of client ID for CDSL account or folio number for shares held in physical form. The .pdf file contains your 'User ID' and your 'initial password'.
		- (ii) If your email ID is not registered, please follow steps mentioned below in **process for those shareholders whose email ids are not registered.**

#### **GKW LIMITED**

- 6. If you are unable to retrieve or have not received the " Initial password" or have forgotten your password:
	- a) Click on **"Forgot User Details/Password?"**(If you are holding shares in your demat account with NSDL or CDSL) option available on www.evoting.nsdl.com.
	- b) **Physical User Reset Password?"** (If you are holding shares in physical mode) option available on www.evoting.nsdl.com.
	- c) If you are still unable to get the password by aforesaid two options, you can send a request at evoting@nsdl.co.in mentioning your demat account number/folio number, your PAN, your name and your registered address etc.
	- d) Members can also use the OTP (One Time Password) based login for casting the votes on the e-Voting system of NSDL.
- 7. After entering your password, tick on Agree to "Terms and Conditions" by selecting on the check box.
- 8. Now, you will have to click on "Login" button.
- 9. After you click on the "Login" button, Home page of e-Voting will open.

### **Step 2: Cast your vote electronically and join General Meeting on NSDL e-Voting system.**

### **How to cast your vote electronically and join General Meeting on NSDL e-Voting system?**

- 1. After successful login at Step 1, you will be able to see all the companies "EVEN" in which you are holding shares and whose voting cycle and General Meeting is in active status.
- 2. Select "EVEN" of company for which you wish to cast your vote during the remote e-Voting period and casting your vote during the General Meeting. For joining virtual meeting, you need to click on "VC/OAVM" link placed under "Join General Meeting".
- 3. Now you are ready for e-Voting as the Voting page opens.
- 4. Cast your vote by selecting appropriate options i.e. assent or dissent, verify/modify the number of shares for which you wish to cast your vote and click on "Submit" and also "Confirm" when prompted.
- 5. Upon confirmation, the message "Vote cast successfully" will be displayed.
- 6. You can also take the printout of the votes cast by you by clicking on the print option on the confirmation page.
- 7. Once you confirm your vote on the resolution, you will not be allowed to modify your vote.

#### **General Guidelines for shareholders**

1. Institutional shareholders (i.e. other than individuals, HUF, NRI etc.) are required to send scanned copy (PDF/JPG Format) of the relevant Board Resolution/ Authority letter etc. with attested specimen signature of the duly authorized signatory(ies) who are authorized to vote, to the Scrutinizer by e-mail to arupkroy@rediffmail.com with a copy marked to evoting@nsdl.co.in. Institutional shareholders (i.e. other than individuals, HUF, NRI etc.) can also upload their Board Resolution / Power of Attorney / Authority Letter etc. by clicking on "**Upload Board Resolution / Authority Letter**" displayed under "**e-Voting**" tab in their login.

- 2. Any person holding shares in physical form and non-individual shareholders, who acquires shares of the Company and becomes member of the Company after the notice is sent through e-mail and holding shares as of the cut-off date i.e. **29 July, 2022**, may obtain the login ID and password by sending a request at evoting@nsdl.co.in or Issuer/RTA. However, if you are already registered with NSDL for remote e-voting, then you can use your existing user ID and password for casting your vote. If you forgot your password, you can reset your password by using "Forgot User Details/Password" or "Physical User Reset Password" option available on www.evoting.nsdl.com or call on toll free no. **1800 1020 990** and **1800 22 44 30**. In case of Individual Shareholders holding securities in demat mode who acquires shares of the Company and becomes a Member of the Company after sending of the Notice and holding shares as of the cut-off date i.e. **29 July, 2022** may follow steps mentioned in the Notice of the AGM under Step 1 :"Access to NSDL e-Voting system"(Above).
- 3. It is strongly recommended not to share your password with any other person and take utmost care to keep your password confidential. Login to the e-voting website will be disabled upon five unsuccessful attempts to key in the correct password. In such an event, you will need to go through the **"Forgot User Details/Password?"** or **"Physical User Reset Password?"** option available on www.evoting.nsdl.com to reset the password.
- 4. In case of any queries, you may refer the Frequently Asked Questions (FAQs) for Shareholders and e-voting user manual for Shareholders available at the download section of www.evoting.nsdl.com or call on toll free no.: 1800 1020 990 and 1800 22 44 30 or send a request to Ms. Pallavi Mhatre, Senior Manager at evoting@nsdl.co.in

# **Process for those shareholders whose email ids are not registered with the depositories for procuring user id and password and registration of e mail ids for e-voting for the resolutions set out in this notice:**

- 1. In case shares are held in physical mode please provide Folio No., Name of shareholder, scanned copy of the share certificate (front and back), PAN (self attested scanned copy of PAN card), AADHAR (self attested scanned copy of Aadhar Card) by email to gkwcal@rediffmail.com.
- 2. In case shares are held in demat mode, please provide DPID-CLID (16 digit DPID + CLID or 16 digit beneficiary ID), Name, client master or copy of Consolidated Account statement, PAN (self attested scanned copy of PAN card), AADHAR (self attested scanned copy of Aadhar Card) to gkwcal@rediffmail.com. If you are an Individual shareholders holding securities in demat mode, you are requested to refer to the login

method explained at **step 1 (A) i.e. Login method for e-Voting and joining virtual meeting for Individual shareholders holding securities in demat mode**.

- 3. Alternatively shareholder/members may send a request to evoting@nsdl.co.in for procuring user id and password for e-voting by providing above mentioned documents.
- 4. In terms of SEBI circular dated December 9, 2020 on e-Voting facility provided by Listed Companies, Individual shareholders holding securities in demat mode are allowed to vote through their demat account maintained with Depositories and Depository Participants. Shareholders are required to update their mobile number and email ID correctly in their demat account in order to access e-Voting facility.

# **THE INSTRUCTIONS FOR MEMBERS FOR e-VOTING ON THE DAY OF THE AGM ARE AS UNDER:-**

- 1. The procedure for e-Voting on the day of the AGM is same as the instructions mentioned above for remote e-voting.
- 2. Only those Members/ shareholders, who will be present in the AGM through VC/OAVM facility and have not casted their vote on the Resolutions through remote e-Voting and are otherwise not barred from doing so, shall be eligible to vote through e-Voting system in the AGM.
- 3. Members who have voted through Remote e-Voting will be eligible to attend the AGM. However, they will not be eligible to vote at the AGM.
- 4. The details of the person who may be contacted for any grievances connected with the facility for e-Voting on the day of the AGM shall be the same person mentioned for Remote e-voting

# **INSTRUCTIONS FOR MEMBERS FOR ATTENDING THE AGM THROUGH VC/OAVM ARE AS UNDER:**

- 1. Member will be provided with a facility to attend the AGM through VC/OAVM through the NSDL e-Voting system. Members may access by following the steps mentioned above for **Access to NSDL e-Voting system**. After successful login, you can see link of "VC/OAVM link" placed under "**Join Meeting**" menu against company name. You are requested to click on VC/OAVM link placed under Join Meeting menu. The link for VC/OAVM will be available in Shareholder/Member login where the EVEN of Company will be displayed. Please note that the members who do not have the User ID and Password for e-Voting or have forgotten the User ID and Password may retrieve the same by following the remote e-Voting instructions mentioned in the notice to avoid last minute rush.
- 2. Members are encouraged to join the Meeting through Laptops for better experience.
- 3. Further Members will be required to allow Camera and use Internet with a good speed to avoid any disturbance during the meeting.
- 4. Please note that Participants Connecting from Mobile Devices or Tablets or through Laptop

connecting via Mobile Hotspot may experience Audio/Video loss due to Fluctuation in their respective network. It is therefore recommended to use Stable Wi-Fi or LAN Connection to mitigate any kind of aforesaid glitches

- 5. Shareholders who would like to express their views/ask questions during the meeting may register themselves as a speaker and send their request mentioning their name, demat account number/folio number, email id, mobile number at gkwcal@rediffmail.com latest by 5 p.m. (IST) on Friday, 29 July, 2022.
- 6. Shareholders who would like to express their views/have questions may send their questions in advance mentioning their name demat account number/folio number, email id, mobile number at gkwcal@rediffmail.com latest by 5 p.m. (IST) on Friday, 29 July, 2022.The same will be replied by the company suitably.
- 7. Those shareholders who have registered themselves as a speaker will only be allowed to express their views/ask questions during the meeting.
- 8. When a pre-registered speaker is invited to speak at the meeting but he / she does not respond, the next speaker will be invited to speak. Accordingly, all speakers are requested to get connected to a device with a video/ camera along with good internet speed.
- 9. The Company reserves the right to restrict the number of questions and number of speakers, as appropriate, for smooth conduct of the AGM.
- 10. Members who need assistance before or during the AGM, can contact Ms. Pallavi Mhatre, Senior Manager, NSDL at evoting@nsdl.co.in or call 1800 1020 990 / 1800 22 44 30.
- 11. For redressal of grievances, the members may contact Mr. Subhabrata Biswas or Mr. Somnath Mukherjee, C/o C. B. Management Services (P) Ltd., P – 22 Bondel Road, Kolkata-700019, Phone no.(033) 4011-6700/4011-6739 and email ID: rta@cbmsl.com
- 12. The scrutinizer shall after the conclusion of voting at the Annual General Meeting unblock the votes cast through remote e-voting in the presence of at least two witnesses not in the employment of the Company and shall make, not later than two working days of the conclusion of the Annual General Meeting, a consolidated scrutinizer's report of the total votes cast in favour or against, if any, to the Chairman or a person authorized by him in writing, who shall countersign the same and declare the results of the voting forth with.
- 13. The Chairman shall on receipt of such report from the scrutinizer declare the result of the voting latest within (2) two working days and the same shall also be uploaded on the website of the Company at www.gkwltd.com along with the website of NSDL at www.evoting.nsdl.com.

## **EXPLANATORY STATEMENT (Pursuant to Section 102 of the Companies Act, 2013)**

The Explanatory Statement under Section 102 of the Companies Act, 2013 ("the Act") for Item No. 3 of the accompanying Notice set out herein above is as under:

### **Item no. 3 – Reappointment of Haribhakti & Co. LLP, Chartered Accountants, as Statutory Auditors of the Company**

Haribhakti & Co. LLP, Chartered Accountants (ICAI Firm Registration Number 103523W/W100048), (hereinafter referred to as Haribhakti) were appointed as Statutory Auditors of the Company at the 87<sup>th</sup> AGM held on 2 August 2017 to hold office from the conclusion of the said meeting till the conclusion of the  $92<sup>nd</sup>$  AGM to be held in the year 2022. In terms of the provisions of Section 139 of the Companies Act, 2013, the Companies (Audit and Auditors) Rules, 2014, and other applicable provisions, the Company can appoint or reappoint an audit firm as statutory auditors for not more than two (2) terms of five (5) consecutive years. Haribhakti is eligible for reappointment for a further period of five years. Based on the recommendation of the Audit Committee, the Board of Directors at its meeting held on 30 May 2022, approved the reappointment of Haribhakti as the statutory auditors of the Company to hold office for a second term of five (5) consecutive years from the conclusion of the ensuing AGM until the conclusion of the  $97<sup>th</sup>$  AGM to be held in the year 2027. The reappointment is subject to the approval of the shareholders of the Company.

The Board of Directors, in consultation with the audit committee, may alter and vary the terms and conditions of appointment, including a revision to the remuneration, in such manner and to such extent as may be mutually agreed with the statutory auditors.

Considering the evaluation of the past performance, experience, and expertise of Haribhakti and based on the recommendation of the audit committee, it is proposed to appoint Haribhakti as statutory auditors of the Company for the second term of five consecutive years till the conclusion of the  $97<sup>th</sup>$ AGM of the Company in terms of the aforesaid provisions.

#### Brief profile of Haribhakti

*Haribhakti & Co. LLP, Chartered Accountant came into being in 1954 and since then, has expanded to cover a wide array of services. They are a leading accounting & consulting firm in India with global footprints. They provide a whole range of assurance, accounting advisory, and consulting services, both nationally and internationally, through its service division namely: Audit & Assurance, Risk & Advisory, Corporate Finance Advisory, Tax & Regulatory, and Global Knowledge Services. Haribhakti & Co. LLP focuses on building relationships for sustainable growth. Their team consists of a combination of young & dynamic qualified members, seniors & experienced professionals.* 

None of the Directors and Key Managerial Personnel of the Company and their respective relatives are concerned or interested, financially or otherwise, in passing the proposed Resolution.

The Board recommends the resolution set forth in Item no. 3 for the approval of members.

**Registered Office: By Order of the Board "Administrative Building" 1st Floor, 97, Andul Road Howrah-711 103 Sudhir Kumar Banthiya Dated: 30 May, 2022 Company Secretary**